## **shopPOPdisplays**<br>Your Display Experts

## **Customizing Digital Printed Products**

**Custom Printed Displays for LEGO® Star Wars™**

To add customized printing to any customizable print product, please use the following steps.

- 1) Login to your ShopPOPdisplays account or create an account: [Link](https://www.shoppopdisplays.com/mm5/merchant.mvc?/mm5/merchant.mvc?Store_Code=shoppopdisplays&Screen=ACNT)
	- a. **NOTE**: Your designs will not be saved if you do not login before you begin to design.
- 2) Choose the Custom Printed Displays for LEGO® Star Wars set. [Link](https://www.shoppopdisplays.com/displays-for-lego-star-wars.html)
- 3) Select the Compatible Lego Set
- 4) Select Case Type
	- a. Ready to Assemble (RTA)
	- b. Permanently Assembled
- 5) Select Add Custom Printing (Upload Own Print)
- 6) Select the Quan�ty you need and click on the green "**Customize Product**"
- 7) This will load the ShopPOP Designer.

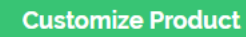

Home > Display Cases and Stands for LEGO > Shop by LEGO Theme > Displays for LEGO Star Wars > Display Case for LEGO® Star Wars™ UCS Millennium Falcon™ 75192 & 10179

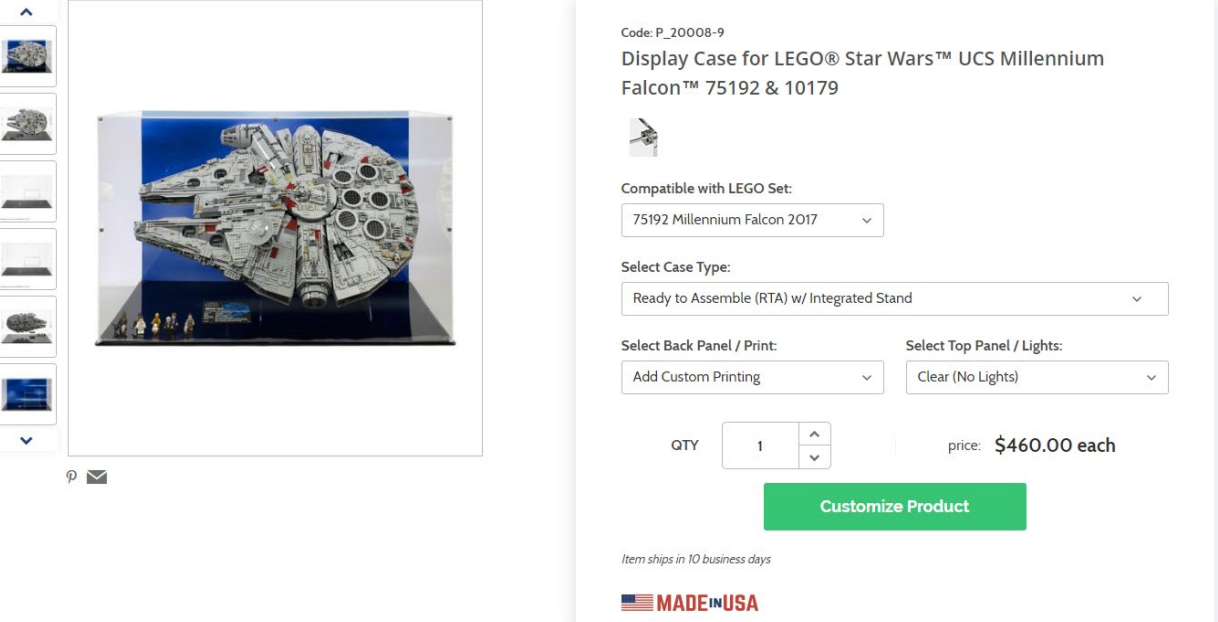

## **shopPOPdisplays**<br>Your Display Experts

- 8) Design Options:
	- a. **Add Designs, Upload Design, Add Text, Design Text, Upload True Type Fonts**,

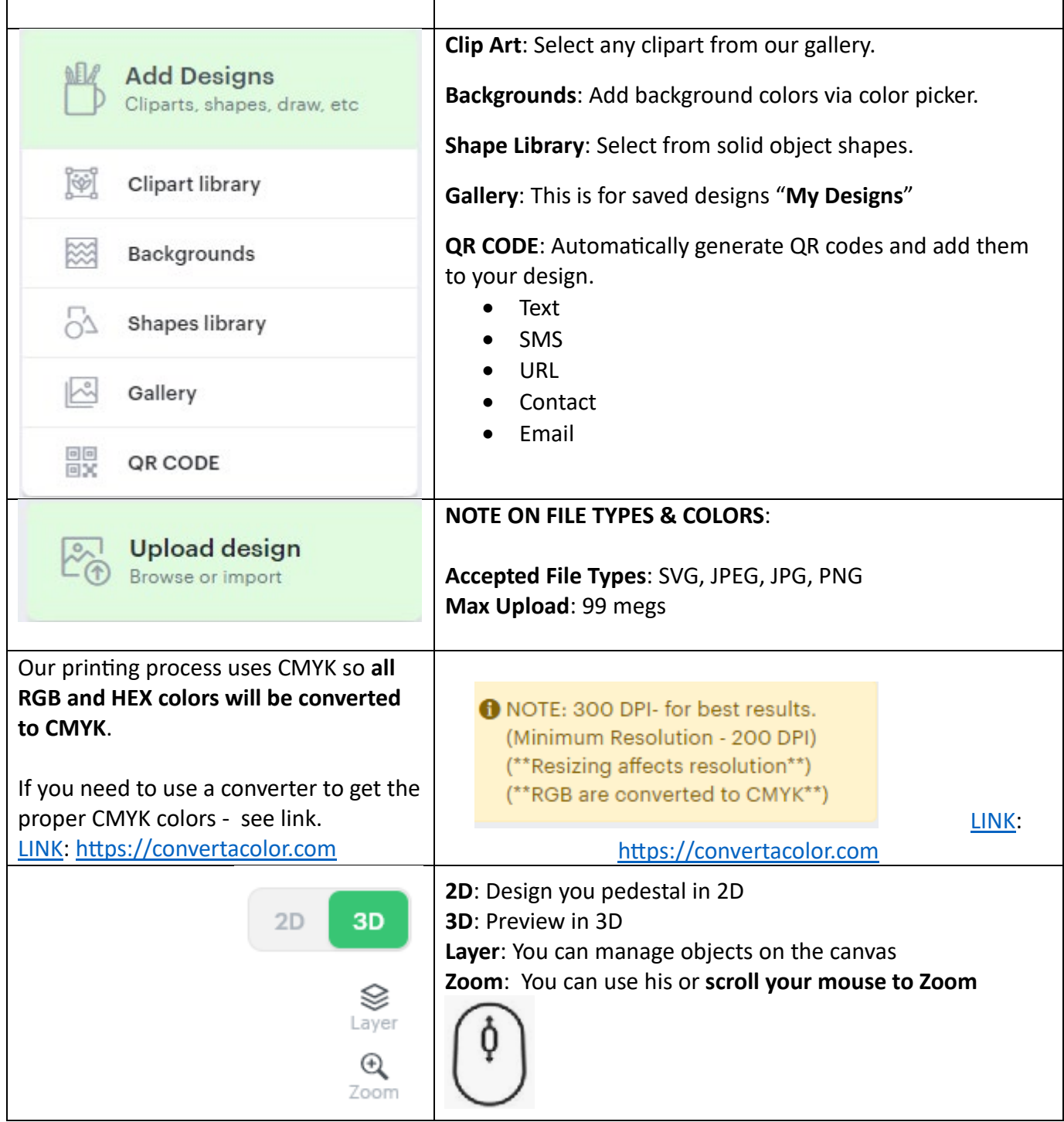

## shopPOPdisplays®

**Your Display Experts** 

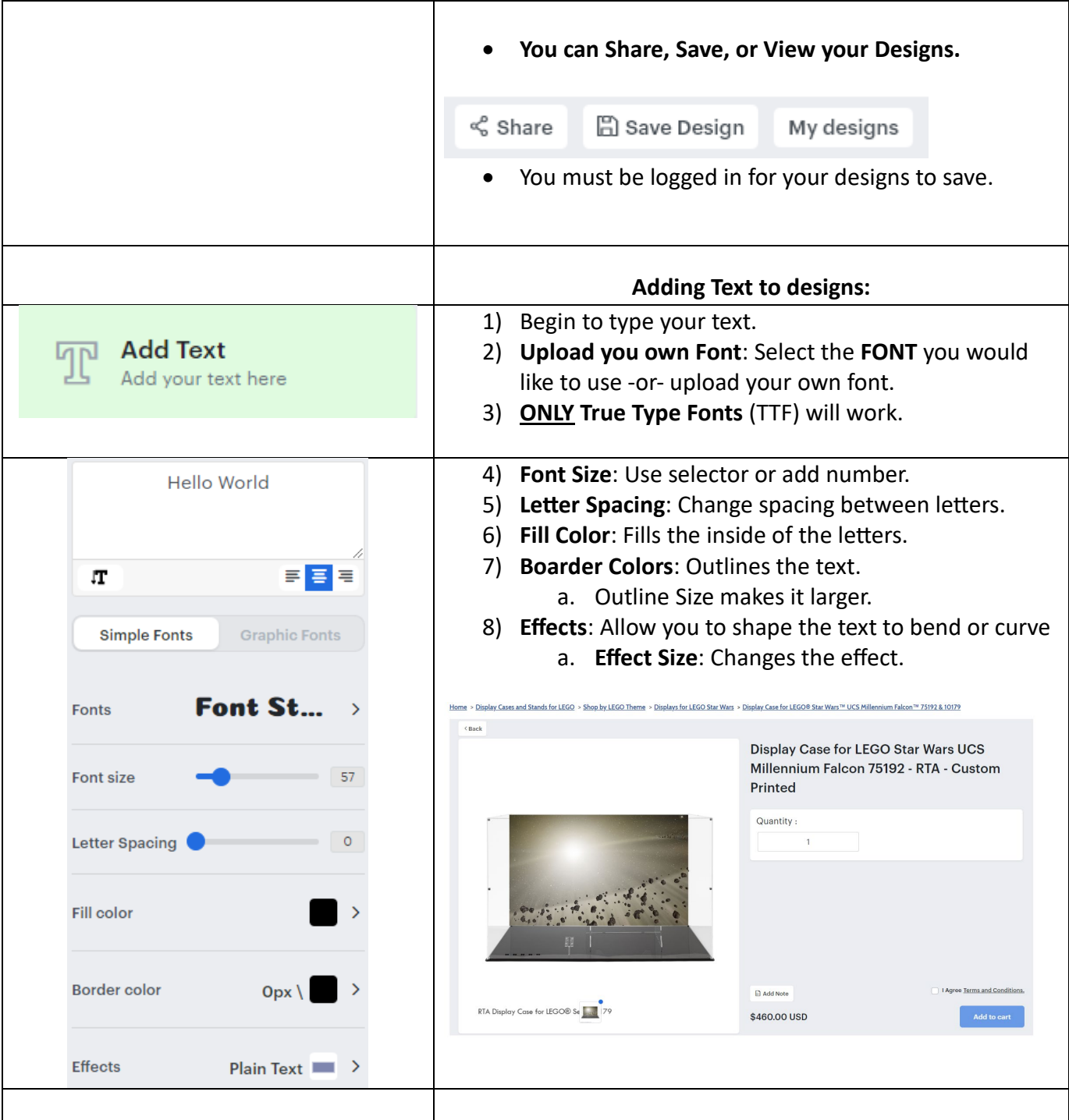